## Prise en main progressive de Géospace

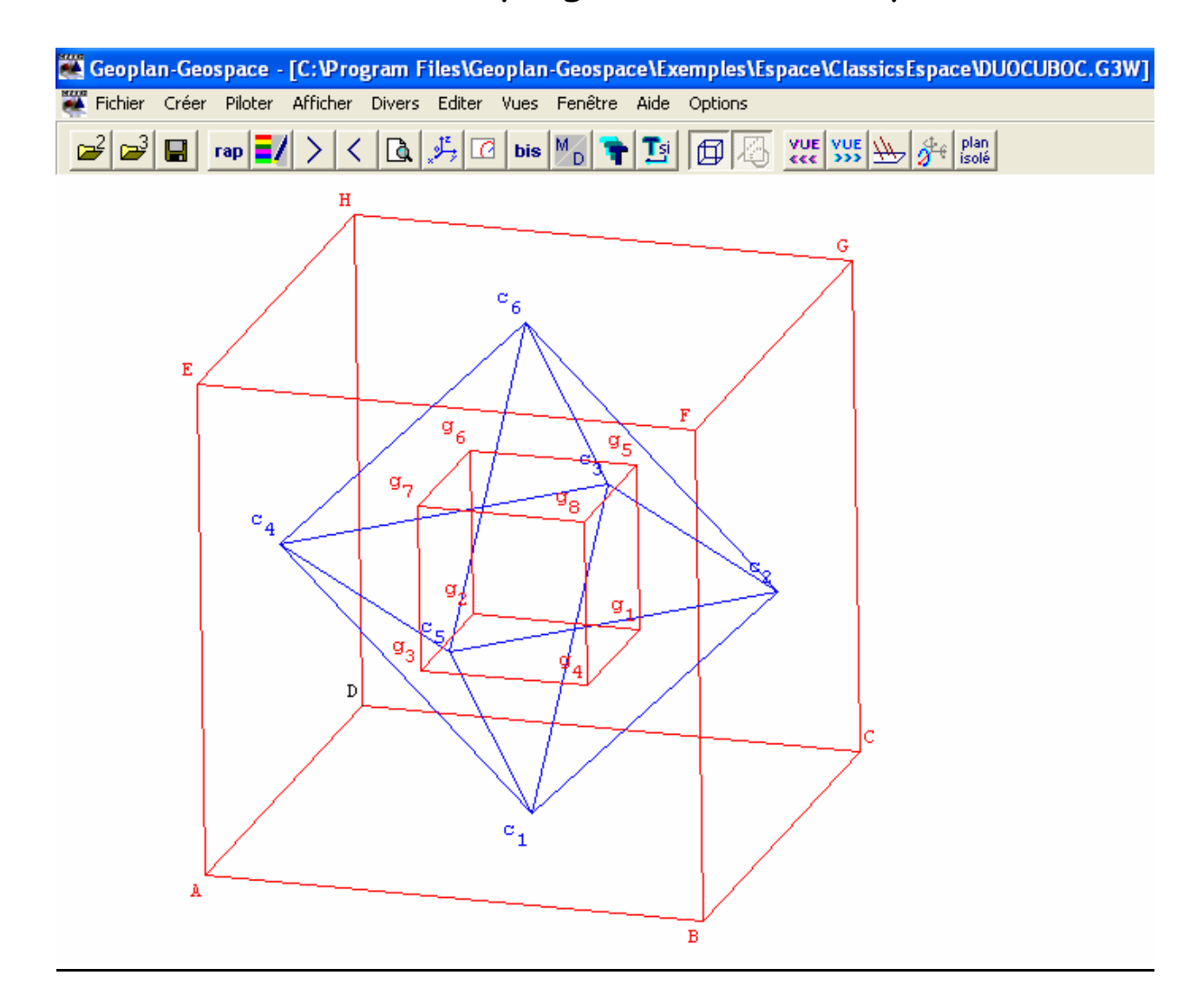

De grosses similitudes avec Géoplan.

## 1. chargement d'une figure

(a) Essais avec la souris Clic droit (le repère pivote) et clic droit+Maj (glissement)

- (b) Tests des nouvelles icônes (mode fil de fer…) et des différentes vues
- (c) Choix de dessiner ou non le repère

## 2. Constructions personnelles

- (a) Créer divers solides avec les commandes prédéfinies : cône, tronc de cône … (attention, il y a d'abord des éléments nécessaires à la construction à prévoir !)
- (b) Charger une figure et essayer de la reproduire seul. (exemple : PyrReg.g3w) ; en cas de difficultés, la touche F2 donne les étapes de la construction.
- (c) Réaliser des intersections droite-plan (exemple : charger PyrReg.g3w, placer I sur [SA], J sur [SC] et chercher l'intersection de IJ avec le plan ABC ; au préalable vérifier que si l'on demande le point intersection des droites SB et AC, le logiciel détecte qu'elles ne sont pas coplanaires)
- (d) Réaliser des intersections plan-plan (exemple : charger PyrReg.g3w, placer I sur [SA], J sur [SC], K sur [SB] et chercher l'intersection de IJK avec le plan ABC )

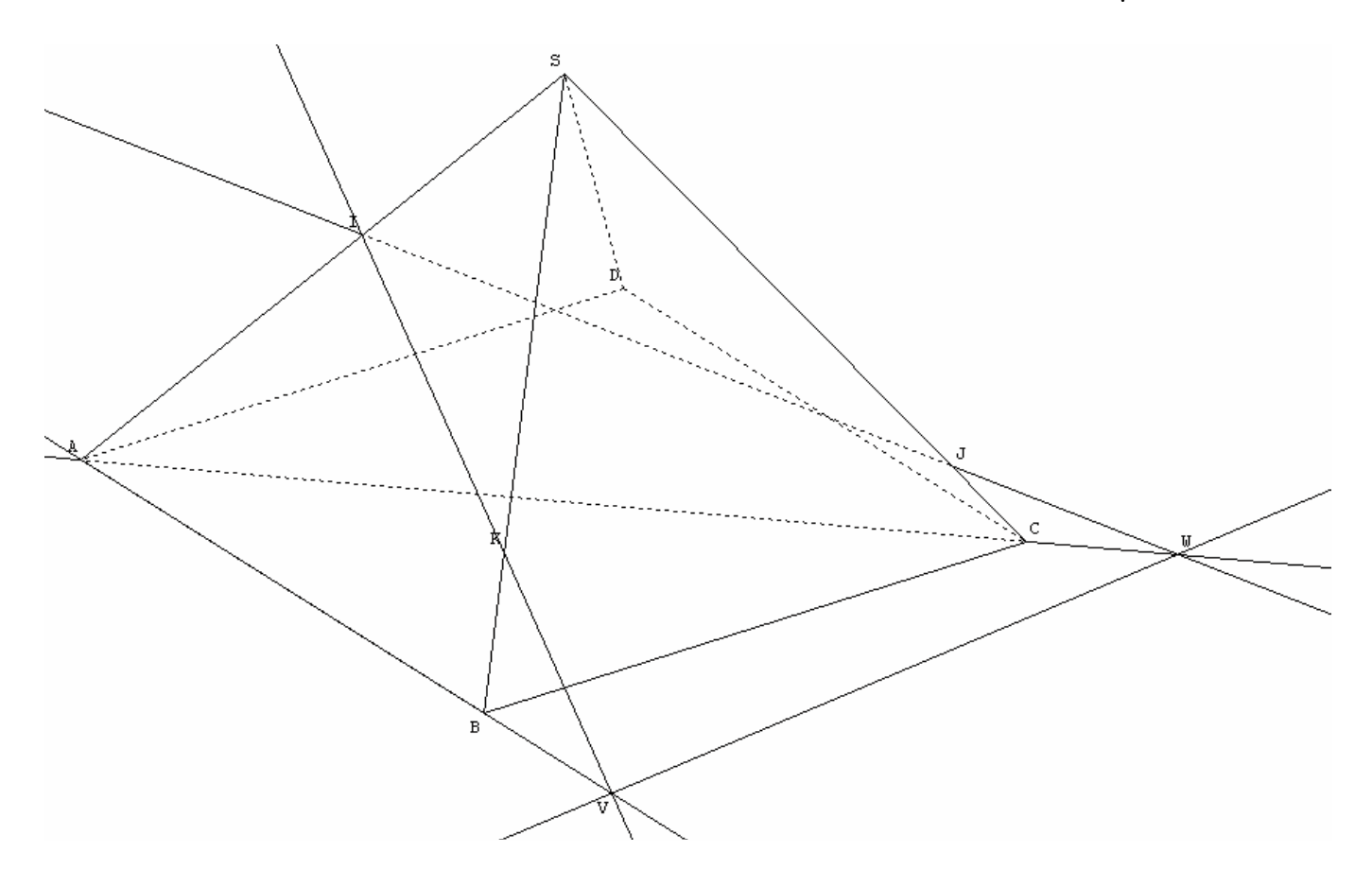